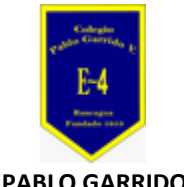

**COLEGIO PABLO GARRIDO VARGAS** *Formando líderes sin distinción*

## GUÍA DE APRENDIZAJE "TECNOLOGIA"

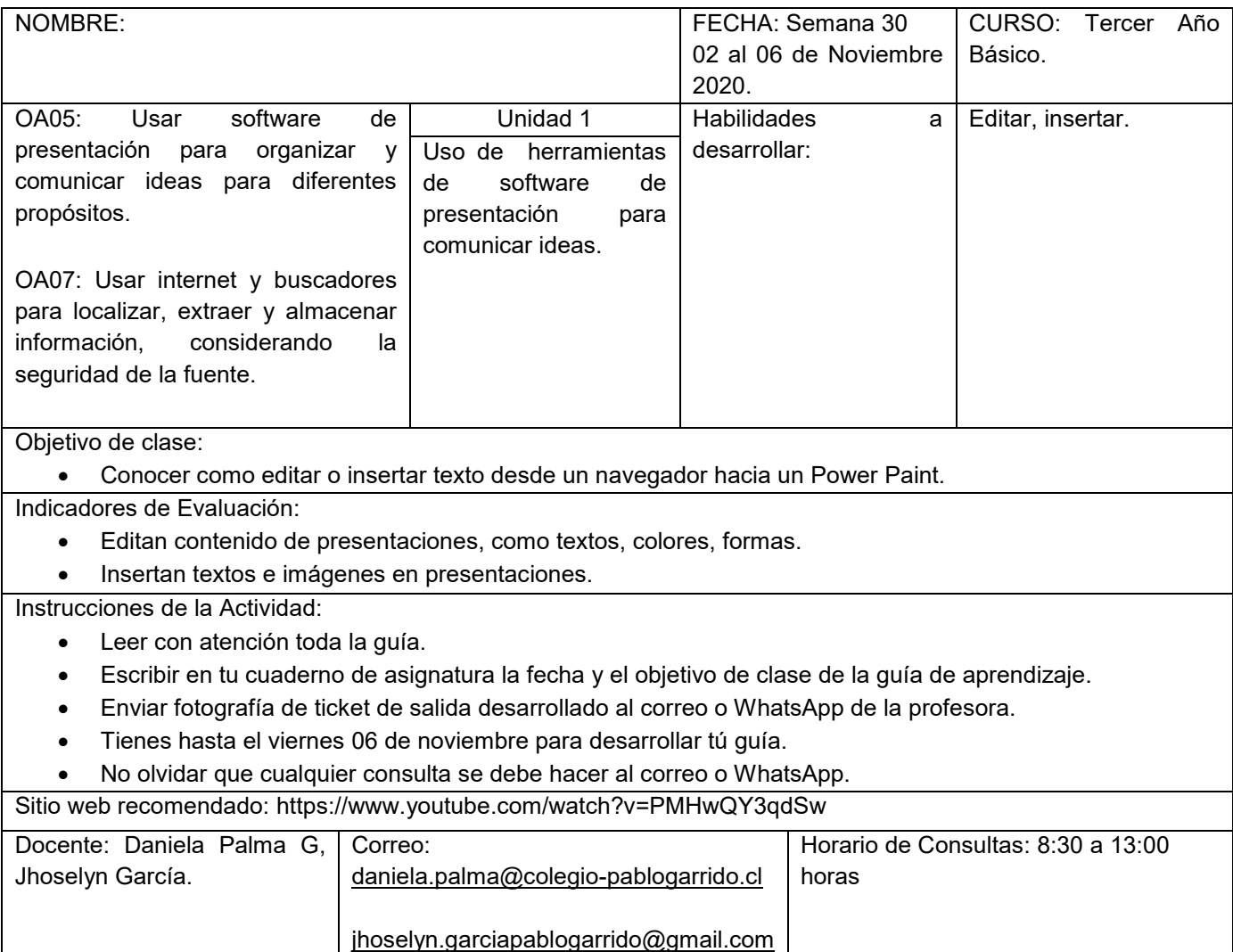

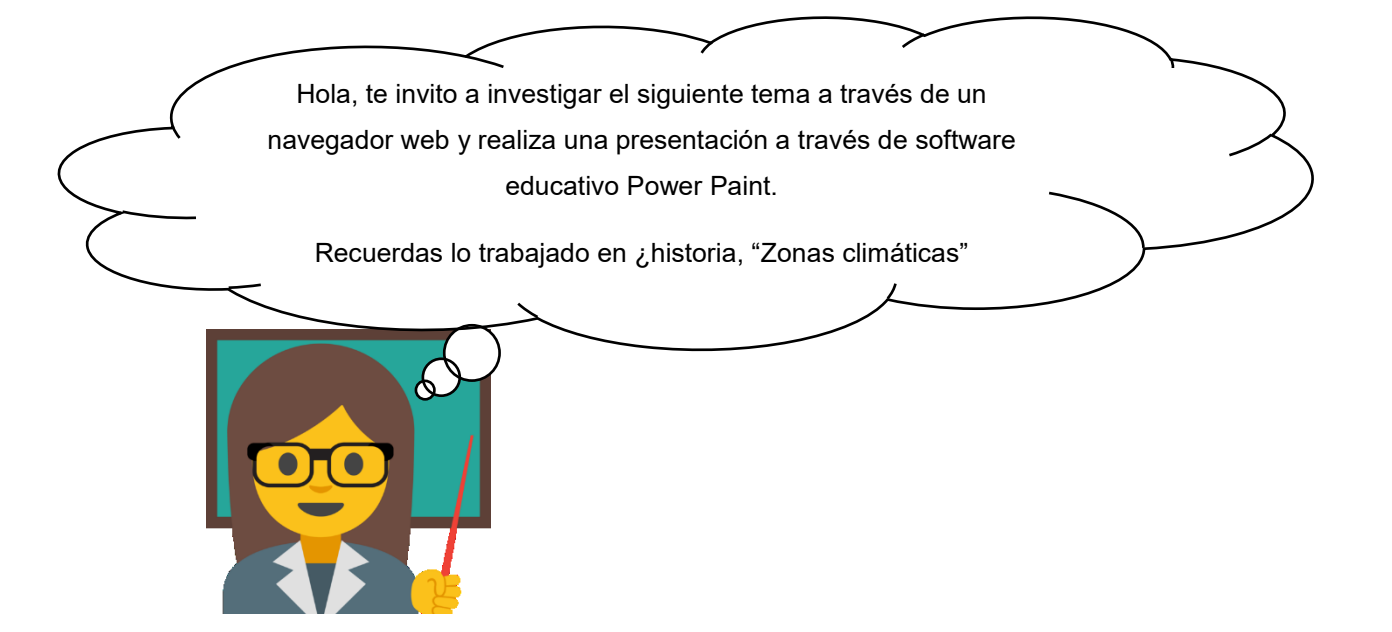

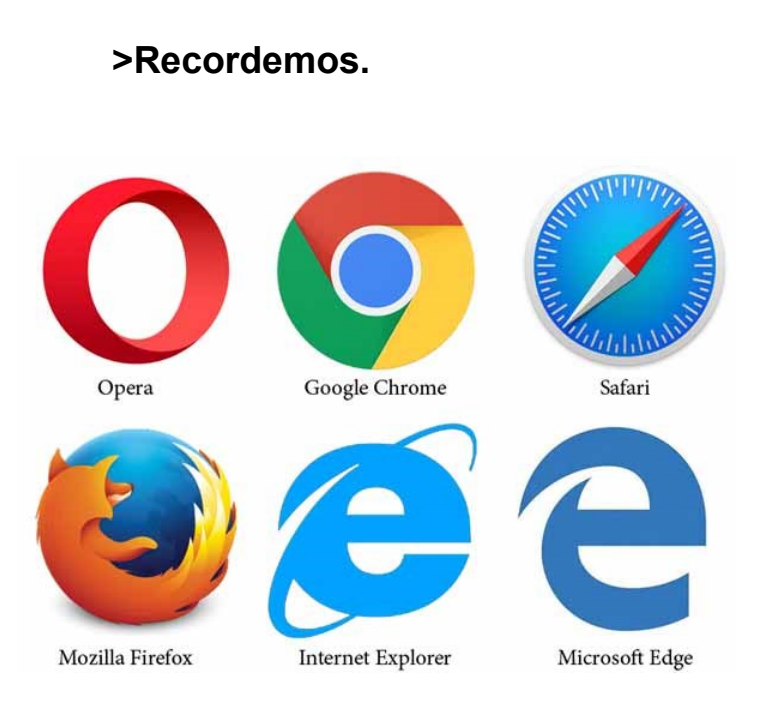

Un navegador web un software, aplicación o programa que permite el acceso a la Web, interpretando la información de distintos tipos de archivos y sitios web para que estos puedan ser vistos.

La funcionalidad básica de un navegador web es permitir la visualización de documentos de texto, posiblemente con recursos multimedia incrustados. Además, permite visitar páginas web y hacer actividades en ella, es decir, enlazar un sitio con otro, imprimir, enviar y recibir correo, entre otras funcionalidades más.

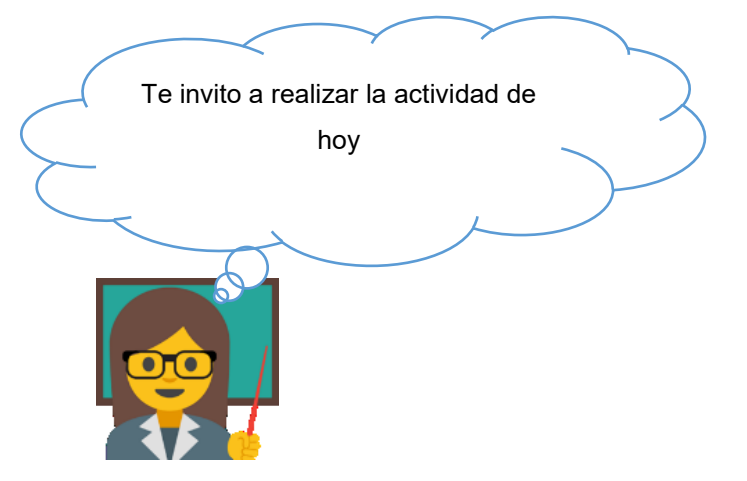

## **Se explica al alumno la actividad de manera general.**

## >Actividad.

Investiga en internet información sobre los paisajes de cada zona climática, realiza una presentación en el programa educativo power Paint. Esta presentación tendrá que contener lo siguiente:

- Máximo 6 diapositivas, mínimo 4 imágenes.
- ✓ La presentación tiene que contener imágenes y palabras claves para facilitar la exposición.
- ✓ Diapositiva 1: Portada; Nombre e imagen del tema, nombre, curso, fecha.
- ✓ Diapositiva 2: Las zonas climáticas. (Título, definición, imágenes,)
- ✓ Diapositiva 3: Zona climática templada. (Título, definición, imágenes,)
- ✓ Diapositiva 4: zona climática cálida. (Título, definición, imágenes,)
- ✓ Diapositiva 5: zona climática fría. (Título, definición, imágenes,)
- Diapositiva 5: Reflexiona. ¿En qué zona climática y país te gustaría vivir? Y ¿Por qué?
- ✓ Diapositiva 6: Las otras diapositivas la dejo a tu creación.

## **Ahora que ya sabes que tenemos que hacer comenzamos a trabajar en la clase online vía plataforma.**

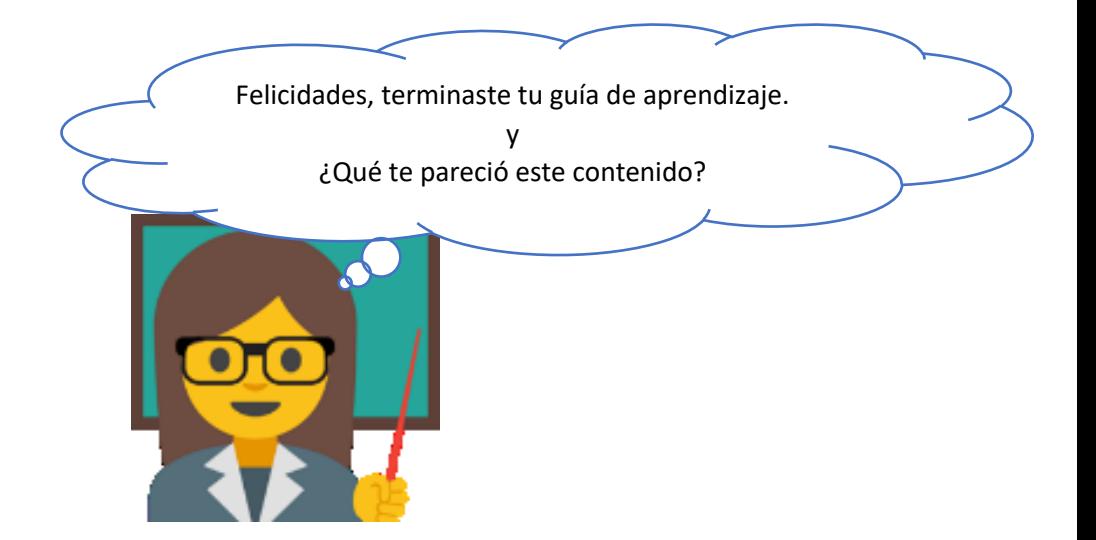